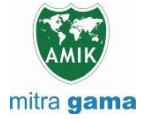

**JURNAL JARINGAN SISTEM INFORMASI ROBOTIK (JSR) Vol. 7 No. 2 TAHUN 2023 E - ISSN : 2579-373X**

# **IMPLEMENTASI SIMPLE QUEUE MENGGUNAKAN PCQ DAN CAPsMAN UNTUK OPTIMASI BANDWIDTH PADA SMK HARAPAN BANGSA**

**Zeta Adha Trisativa 1 , Anton<sup>2</sup>**

<sup>1,2</sup> Fakultas Teknologi Informasi, Informatika, Universitas Nusa Mandiri, Jakarta, Indonesia Email:  $\frac{1}{2}$ zeta.adha@gmail.com,  $\frac{2}{2}$ anton@nusamandiri.ac.id

#### **Abstrak**

Perkembangan teknologi telah meningkatkan kebutuhan akan akses informasi yang cepat dan akurat. Ini berdampak pada meningkatnya kecepatan akses internet guna mendukung pertukaran informasi yang efisien dan efektif. Di lingkungan pendidikan, khususnya di SMK Harapan Bangsa, teknologi komputer telah menjadi bagian integral dalam proses belajar mengajar. Namun, tantangan muncul terkait manajemen jaringan yang tidak optimal, terutama dengan jumlah access point dan pengguna yang semakin banyak namun kurangnya langkahlangkah keamanan yang memadai. Dalam mengatasi masalah ini, diterapkanlah beberapa solusi. Pertama, dengan memanfaatkan fitur CAPsMAN, manajemen jaringan dapat lebih terpusat. Hal ini membuat router utama bertindak sebagai pusat kontrol untuk mengatur seluruh access point, memungkinkan pengaturan yang lebih efektif. Selanjutnya, penerapan metode Simple Queue menggunakan PCQ membantu dalam mengelola alokasi bandwidth, memastikan pengguna mendapatkan bagian yang adil berdasarkan jumlah pengguna aktif. Penerapan keamanan *wireless hotspot* menjadi fokus terutama dalam melakukan otentikasi *user* yang akan menggunakan jaringan wireless, memberikan keamanan menjadi lebih terjamin karena hanya *user* yang memiliki otorisasi yang dapat mengakses jaringan. Hasil dari implementasi ini mengindikasikan bahwa konfigurasi yang direncanakan berhasil berjalan dengan baik, memberikan akses internet yang lebih baik dan merata untuk pengguna. Dalam keseluruhan, solusi ini telah memungkinkan manajemen jaringan yang lebih efisien dan aman di lingkungan SMK Harapan Bangsa.

**Kata Kunci:** PCQ, Bandwidth, Simple Queue, Management Bandwidth

#### **Abstract**

*The advancement of technology has led to an increasing demand for precise and rapid information delivery. Consequently, the speed of information has become directly proportional to the speed of provided internet access. Moreover, in the field of education, particularly at Harapan Bangsa Vocational High School, computer technology has been emphasized for facilitating the teaching and learning processes. However, due to inadequate network security, a large number of access points, users, the optimal network management is lacking. To address these challenges, several solutions have been implemented. Firstly, by utilizing the CAPsMAN feature, network management has become more centralized. This transforms the main router into a control hub that effectively manages all access points, enabling more efficient configurations. Additionally, the implementation of the PCQ-based Simple Queue method aids in managing bandwidth allocation, ensuring fair distribution among active users. Network security, especially concerning wireless hotspots, has also been a key focus. Requiring users to log in through individual accounts enhances security, permitting only authorized users to access the network. The outcomes of this implementation indicate that the planned configurations have successfully performed, delivering improved and evenly distributed internet access for users. Overall, these solutions have enabled more efficient and secure network management in the Harapan Bangsa Vocational High School environment.*

**Keywords**: *PCQ, Bandwidth, Simple Queue, Management Bandwidth*

#### **1. PENDAHULUAN**

Berkembangnya teknologi dan semakin dibutuhkan kecepatan informasi yang tepat serta cepat sehingga kecepatan informasi berbanding lurus dengan kecepatan akses internet yang disediakan, manajemen *bandwidth* (pengelola jaringan) sangat penting untuk mengendalikan

pemakaian *bandwidth* yang akan digunakan oleh user [1], pemilihan topologi jaringan juga menjadi pertimbangan sejauh mana kecepatan yang dibutuhkan oleh sistem [2]. Jika tidak dikendalikan, maka akan terjadi pemakaian *bandwidth* yang berlebihan oleh satu atau beberapa user sehingga diperlukan perangkat yang sesuai dengan

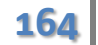

**164** Jurnal Jaringan Sistem Informasi Robotik (JSR) Vol. 7 No. 2 (2023) 164 – 170 Penulis<sup>1</sup>, Penulis<sup>2</sup>

kebutuhan [3]. Pembagian *bandwidth* secara merata pada jaringan wireless SMK Harapan Bangsa, dengan implemetasi *wireless controller* CAPsMAN dengan hasil pengguna (*user*) mendapatkan bandwidth yang sesuai dengan rancangan *virtual access point* [4].

Beberapa penelitian sebelumnya telah berfokus pada penerapan manajemen bandwidth untuk jaringan komputer yang ditujukan bagi para pengguna. Penelitian [5] menyesuaikan sistem sesuai kebutuhan, menguji dan menganalisis kinerja protokol *Per Connection Queue* (PCQ) untuk distribusi adil *bandwidth* berdasarkan jumlah pengguna. Penelitian [6] bertujuan mengoptimalkan manajemen *bandwidth* dalam jaringan komputer menggunakan PCQ dengan penerapan metode *simple queue*. Melalui penerapan protokol PCQ dengan metode simple queue, berhasil mengalokasikan *bandwidth* dengan efektif saat pengguna melakukan aktivitas seperti unduhan, pengunggahan, dan penjelajahan di internet*.*

Penelitian [7] bertujuan untuk mengelola manajemen *bandwidth* menggunakan perangkat MikroTik dengan menerapkan metode simple queue di PT. Bintang Kharisma Jaya 2 Gisting. Tujuan utamanya adalah memberikan layanan *Quality of Service* (QoS) yang optimal kepada seluruh pengguna internet. Latar belakang dari penelitian ini muncul karena adanya masalah dalam pembagian bandwidth yang tidak merata di antara pengguna, mengakibatkan ketidakstabilan akses internet saat seluruh perangkat menggunakannya secara bersamaan. Penelitian [8] skenario pengujian dilakukan dengan menganalisis *throughput*, *packet loss*, dan *packet loss* dalam kondisi tiga klien aktif menggunakan speedtest. Hasil pengujian dari penerapan limitasi bertingkat dengan metode *Simple Queue* menunjukkan bahwa pada kondisi satu *client* aktif, *throughput* yang dihasilkan adalah 0,52 Mbps dengan packet loss sebesar 0,8%. Pada kondisi dua *client* aktif, *throughput* yang dihasilkan adalah 0,23 Mbps dengan *packet loss* sebesar 0,4%. Sedangkan pada kondisi tiga klien aktif, *throughput* yang dihasilkan adalah 0,17 Mbps dengan *packet loss* sebesar 0,9%. Berdasarkan standar Tiphon, hasil-hasil tersebut dinyatakan dalam kategori baik. Penelitian [9] mengimplementasikan metode per *connection queue* dengan akses pengguna langsung melalui filter MAC pada jaringan nirkabel. Tujuan utamanya adalah mengatur alokasi *bandwidth* secara merata untuk pengguna dan menerapkan protokol keamanan yang kuat, seperti menggunakan WPA2. Dengan menggunakan filter MAC, keamanan jaringan lebih terjamin karena perangkat yang tidak terdaftar tidak akan dapat terhubung ke internet.

Penelitian [10] berfokus pada manajemen Wireless Access Point (WAP) pada server hotspot dengan memanfaatkan sistem manajemen

*controller Access Point*. Tujuan utamanya adalah efektifitas mengelola WAP dan menjaga tingkat keamanan yang optimal dalam akses ke jaringan nirkabel. Permasalahan yang dihadapi adalah pertambahan jumlah WAP dan access point, serta pengguna yang terhubung tanpa pengelolaan yang tepat, yang berakibat pada penurunan kinerja yang kurang optimal dari access point tersebut. Hasil penelitian ini menunjukkan bahwa dengan menggunakan *Controller Access Point*, pelayanan pada sisi WAP dapat ditingkatkan secara signifikan. Selain itu, mempermudah dalam distribusi dan pemeliharaan, sistem ini juga memungkinkan terciptanya fitur roaming yang lancar dan peningkatan jangkauan area distribusi jaringan nirkabel yang efisien.

Dari beberapa studi yang telah dijelaskan sebelumnya, terlihat bahwa semakin intensif aktivitas di jaringan komputer, kualitas alokasi *bandwidth* bagi pengguna menjadi tidak merata. Ditambah lagi, meningkatnya jumlah *access point* yang digunakan menyebabkan administrator harus secara rutin melakukan pemeliharaan. Oleh karena itu, penelitian ini akan menerapkan metode *Simple Queue* dengan menggunakan PCQ sebagai solusi optimalisasi manajemen *bandwidth*. Selain itu, juga akan menggunakan CAPsMAN untuk mengelola beberapa perangkat Access Point yang digunakan.

### **2. METODOLOGI PENELITIAN**

Metode yang digunakan dalam penelitian ini adalah PPDIOO . Metode ini terdiri dari enam fase yang saling berkaitan erat yang terdiri dari tahapan *Prepare, Plan, Design, Implement, Operate,* dan *Optimize* [11]*.* 

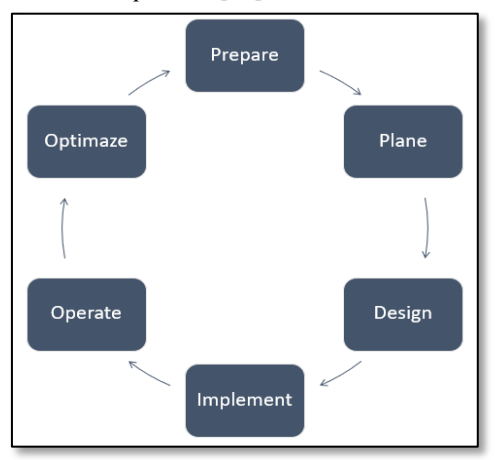

**Gambar 1.** Metode Penelitian PPDIOO

#### **Tahapan** *Prepare*

Pada tahap ini dilakukan pengumpulan data saat penelitian, penulis melakukan riset selama satu bulan pada SMK Harapan Bangsa untuk mengumpulkan data-data terkait dengan jaringan komputer yang berjalan.

#### **Tahapan** *Plan*

Pada tahap ini diawali dengan mencari kebutuhan dari sistem yang akan dibangun. Data yang dikumpulkan melalui riset dan wawancara kemudian penulis analisa mengenai kelebihan dan kekurangan pada jaringan komputer agar dapat disimpulkan bagian yang akan di optimasi sehingga kinerja jaringan komputer meningkat.

#### **Tahapan** *Design*

Pada tahap ini dilakukan perancangan jaringan usulan. Rencana desain jaringan merupakan suatu gambaran rinci yang komprehensif, memenuhi persyaratan bisnis dan teknis yang berlaku, dan mengintegrasikan panduan untuk memastikan ketersediaan, keandalan, keamanan, kemampuan pertumbuhan, serta kinerja yang digunakan dalam proses implementasi.

#### **Tahapan** *Implement*

Pada tahap ini implementasi dilakukan dengan menerapkan metode *Simple Queue* dengan PCQ untuk manajemen *bandwidth dynamic user* pada perangkat Mikrotik yang telah dipersiapkan.

#### **Tahapan** *Operate*

Pada tahap ini setelah manajemen *bandwidth*, penulis menerapkan CAPsMAN untuk mempermudah akses perangkat *access point* secara terpusat dari *router* utama, dilakukan pengecekan apakah implementasi CAPsMan telah sesuai dengan yang dibutuhkan.

#### **Tahapan** *Optimaze*

Pada tahap optimasi ini dilakukan pengecekan kembali perangkat yang telah dilakukan konfigurasi dan penerapan keamanan jaringan *wireless hotspot* mikrotik untuk jaringan *wireless* lebih aman.

#### **3. HASIL DAN PEMBAHASAN**

Berdasarkan penelitian yang dilakukan pada SMK Harapan Bangsa terdapat skema jaringan yang berjalan seperti terdokumentasi pada gambar 2.

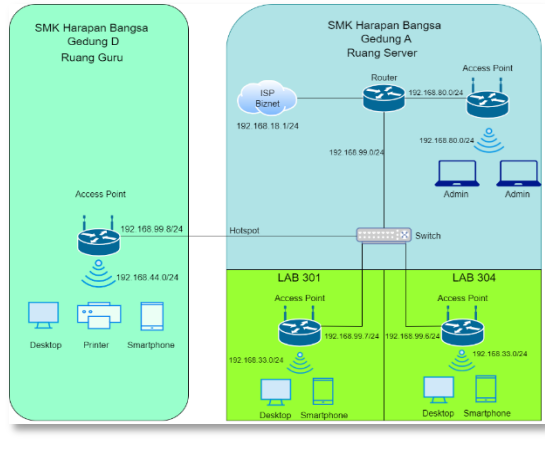

Gambar 2. Skema Jaringan Berjalan

Pada gambar 2 terlihat topologi yang digunakan adalah star, dengan 3 (tiga) *Internet Service Provider* (ISP) yang digunakan yaitu ISP Biznet untuk mendukung proses pembelajaran dan juga akses guru dan siswa dengan akses wireless, ISP Indihome digunakan untuk keperluan kantor (guru, tata usaha dan keuangan spp) melalui jalur kabel (*wired*), dan ISP Nusanet sebagai IP Public *dedicated* untuk keperluan server yang dapat diakses secara publik seperti e-elearning. ISP Biznet terhubung dengan router Mikrotik 3011UiAS-RM yang menjadi pusat kontrol jaringan dengan bandwidth 50 Mbps. Router Mikrotik 3011UiAS-RM yang terhubung dengan biznet pada ether2, lalu ether7 dihubungkan dengan *access point* ruang server dan ether4 dihubungkan ke switch cisco catalyst 2950 series.

*Access Point* Mikrotik RB951Ui-2HnD terhubung dengan *switch* yang menuju router pada ether1, lalu wlan1 dikonfigurasi dengan keamanan menggunakan WPA2-PSK. *Access point* Mikrotik RB951Ui-2HnD pada Ruang Guru terhubung dengan modem biznet yang pada ether1, lalu wlan1 dikonfigurasi dengan pengaturan keamanan WPA2- PSK. Media transmisi kabel yang digunakan adalah UTP Cat 5E dan *Wireless* 2,4 Ghz dan IP Address yang digunakan adalah kelas C.

IP Address yang digunakan merupakan *ip address* kelas C dengan rician seperti tabel 1.

| No                       | Perangkat<br><b>Keras</b>                           | <b>IP Address</b>                             | <b>Subnet</b>                                               |  |  |  |  |
|--------------------------|-----------------------------------------------------|-----------------------------------------------|-------------------------------------------------------------|--|--|--|--|
|                          | Lantai 3 Gedung A                                   |                                               |                                                             |  |  |  |  |
| $\mathbf{1}$             | Client ruang<br>lab 301                             | 192.168.33.2<br>$s/d$ 254                     | 255.255.<br>255.0                                           |  |  |  |  |
| $\overline{2}$           | Client ruang<br>lab 304                             | 192.168.33.2<br>$s/d$ 254                     | 255.255.<br>255.0                                           |  |  |  |  |
| 3                        | Router<br>-Ether <sub>2</sub><br>-Ether7<br>-Ether4 | 192.168.18.14<br>192.168.80.1<br>192.168.99.1 | 255.255.<br>255.0<br>255.255.<br>255.0<br>255.255.<br>255.0 |  |  |  |  |
| $\overline{\mathcal{L}}$ | Client ruang<br>server                              | 192.168.50.2<br>$s/d$ 254                     | 255.255.<br>255.0                                           |  |  |  |  |
| 5                        | Modem ISP<br><b>Biznet</b>                          | 192.168.18.1                                  | 255.255.<br>255.0                                           |  |  |  |  |
| 6                        | <b>Access Point</b><br>ruang server                 | 192.168.80.2                                  | 255.255.                                                    |  |  |  |  |

**Tabel 1.** Daftar IP Address

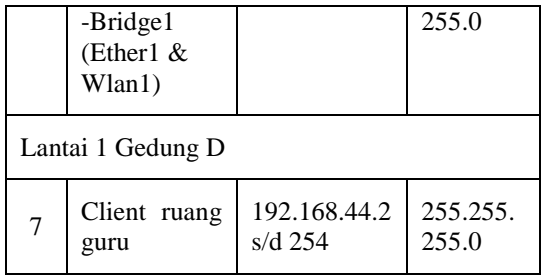

Penulis menemukan masalah yang sering terjadi di SMK Harapan Bangsa diantaranya yaitu:

- a. Banyaknya jumlah *user* yang terhubung jaringan *wireless* pada SMK Harapan Bangsa membuat pembagian kecepatan akses *internet* menjadi tidak merata dikarenakan jumlah *user* tidak dapat diprediksi dan bersifat dinamis yang sewaktu dapat terhubung bahkan terputus dalam waktu bersamaan, tidak jarang *user* membuka aplikasi/situs yang menggunakan *bandwidth* cukup besar dimana ISP yang digunakan memiliki *bandwitdh* up to 50 Mbps.
- b. Banyaknya *Access Point* yang digunakan membuat *administrator* akan mengalami kesulitan dalam me-*monitoring* perangkat *access point* dan jumlah *active user* pada *wireless*, serta mengkonfigurasi ulang setiap *access point* jika terjadi masalah.
- c. Rentannya keamanan jaringan *wireless* yang digunakan pada ruang guru serta banyaknya perangkat yang bukan milik guru dapat terhubung pada *wireless* sehingga akses internet menjadi lebih lambat, dimana *wireless* ruang guru digunakan untuk membuat kebutuhan administrasi mengajar dan lain-lain.

#### **3.1 Rancangan Jaringan Usulan**

Rancangan jaringan usulan dengan menerapkan *Controller Access Point System Manager* (CAPsMAN) berfungsi sebagai controller wireless mikrotik dan metode Simple Queue untuk membatasi limit *bandwidth* dengan protokol *Peer Connection Queue* (PCQ) agar bandwidth dibagikan secara merata kepada user secara dinamis. Rancangan jaringan usulan yang terlihat pada gambar 3, pada topologi yang ada tidak dilakukan perubahan, namun menambahkan metode Simple Queue menggunakan PCQ dan CAPsMAN, serta CAP pada access point. Untuk kelas ip yang digunakan adalah kelas C dengan prefix /24 memungkinkan seluruh jaringan terhubung dalam satu network yang sama.

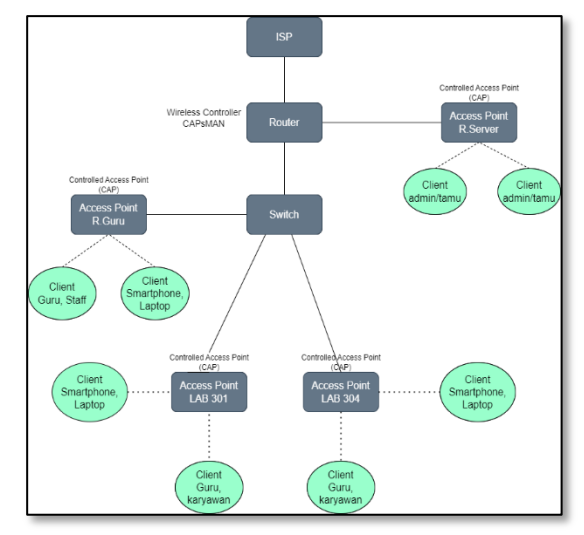

Gambar 3. Skema Jaringan Usulan

#### **3.2 Implementasi**

Implementasi yang dilakukan melalui metode *simple queue* sebagai *limiter bandwidth* dengan menggunakan PCQ untuk membagi rata kepada *user* sesuai dengan jumlah yang terkoneksi dan *Controller Access Point System Manager* (CAPsMAN) sebagai *controller* atau pengelola perangkat *access point* yang digunakan sehingga *administrator* dapat melakukan manajemen, *monitoring* dan konfigurasi ulang dengan lebih mudah dan efisien.

Penulis mengusulkan untuk menerapkan keamanan *wireless hotspot* yang berfungsi untuk melakukan otentikasi pada pengguna yang akan menggunakan jaringan wireless, sehingga hanya user yang memiliki akun username dan *password* dapat terkoneksi pada jaringan *wireless*.

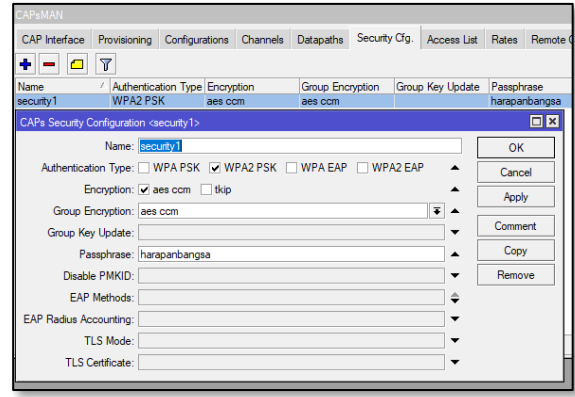

Gambar 4. Konfigurasi *Security*

Membuat *queue types* baru untuk download baru pada menu queue -> queue types ->

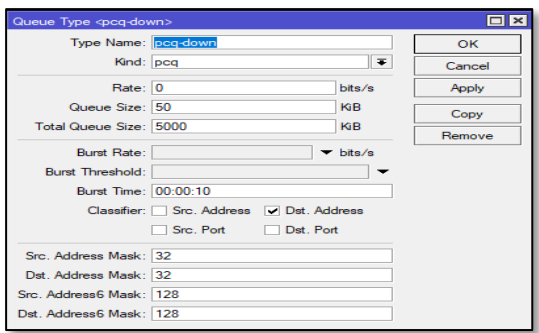

Gambar 5. Konfigurasi PCQ *Download*

Konfigurasi *simple queue* dengan menyertakan target ip *network* yang digunakan pada *interfaces bridge* ruang server, guru dan lab agar dapat termanajemen dengan baik pada menu *Queue* -> *simple queue* -> +

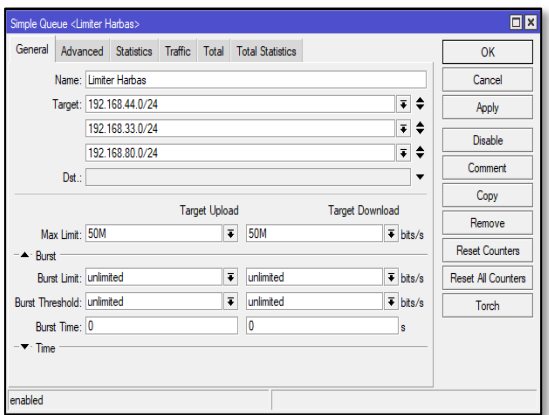

Gambar 6. Konfigurasi *Simple Queue*

#### **3.3 Pengujian Jaringan Usulan 3.3.1 Pengujian Manajemen** *Bandwidth*

*Bandwidth* setelah diterapkan *Simple Queue* dengan *PCQ Types* membuat user mendapatkan bandwidth secara merata dan adil mengikuti jumlah *user* aktif, seperti terlihat pada gambar 7. Untuk akses download sebesar 13.92 Mbps dan untuk Upload sebesar 25.29 Mbps.

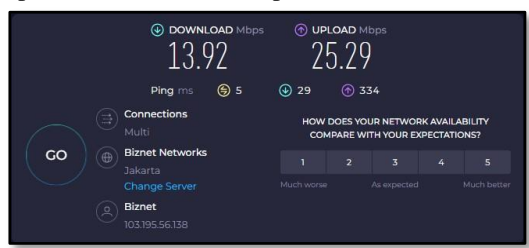

Gambar 7. Hasil pengujian

Selanjutnya pengujian *bandwidth* dengan total *bandwidth* sebesar 50Mbps dengan jumlah pengguna sebanyak 5 user, skenario pengujian *bandwidth* setelah diterapkan pembagian *bandwidth* dengan PCQ, berikut hasil tabel pengujian nya pada gedung D ruang Guru pada tabel 2 dan lab 301 pada tabel 3.

Tabel 2. Hasil Pengujian Gedung D

| User              | Ping            | <b>Download</b> | <b>Upload</b> |
|-------------------|-----------------|-----------------|---------------|
| User1             | 5 <sub>ms</sub> | 13.92Mbps       | 25.29Mbps     |
| User2             | 6 <sub>ms</sub> | 11.24Mbps       | 24.21Mbps     |
| User3             | 4ms             | 13.94Mbps       | 25.24Mbps     |
| User4             | 5 <sub>ms</sub> | 12.80Mbps       | 24.14Mbps     |
| User <sub>5</sub> | 5 <sub>ms</sub> | 12.33Mbps       | 25.01Mbps     |

Tabel 3. Hasil Pengujian Lab 301

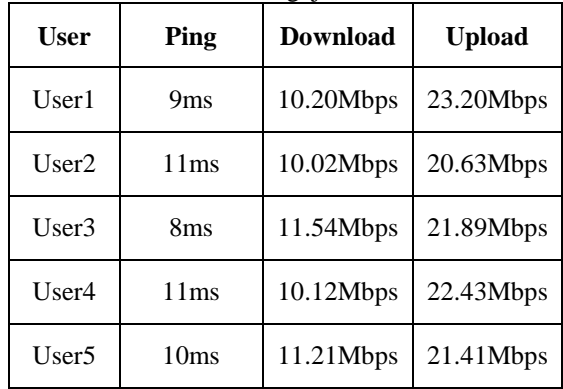

### **3.3.2 Pengujian Keamanan** *Hotspot*

Ruang guru setelah diimplementasikan keamanan *hotspot*, saat 26Mbps *user* ingin mengkoneksikan SSID status menjadi *open* dan digantikan *user* harus *login* terlebih dahulu agar mendapatkan akses *internet.* Akses login diberikan sesuai dengan hak akses yang telah didaftarkan pada server dan menggunakan password sesuai ketentuan.

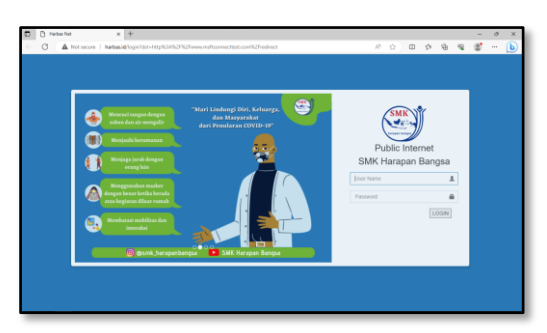

Gambar 8. Tampilan *Hotspot Login*

Pada gambar 8, terlihat menu login untuk *user* yang akan menggunakan internet. Hanya *user* yang terdaftar yang dapat memasukkan username dan password yang telah didaftarkan.

| Welcome guru!      |                                      |  |  |  |  |  |
|--------------------|--------------------------------------|--|--|--|--|--|
|                    | IP address: 192.168.44.5             |  |  |  |  |  |
|                    | bytes up/down: $156.4$ KiB / 2.4 MiB |  |  |  |  |  |
| connected: 13s     |                                      |  |  |  |  |  |
| status refresh: 1m |                                      |  |  |  |  |  |
| log off            |                                      |  |  |  |  |  |

Gambar 9. Tampilan Status Setelah *Login*

Pada gambar 9 terlihat user yang telah berhasil masuk ke dalam jaringan dan mendapatkan ip yaitu 192.168.44.5 dengan Byte up/down sebesar 156.4 KiB/2.4 MiB.

**3.3.3 Pengujian CAPsMAN**

| Interface <r. guru="" wifi-1=""></r.> |                                               |                                   |          |                                                         |       |        |         | <b>DX</b>               |
|---------------------------------------|-----------------------------------------------|-----------------------------------|----------|---------------------------------------------------------|-------|--------|---------|-------------------------|
| General                               |                                               |                                   |          | Wireless Channel Rates Datapath Security Status Traffic |       |        |         | OK                      |
|                                       |                                               | Configuration: Template Config AP |          |                                                         |       |        | ∓' ▲    | Cancel                  |
|                                       |                                               | Mode: ap                          |          |                                                         |       |        | -       | Apply                   |
|                                       |                                               | SSID: R. Guru                     |          |                                                         |       |        | ▲       | Disable                 |
|                                       | Hide SSID:                                    |                                   |          |                                                         |       |        | ۰.      | Comment                 |
|                                       | Load Balancing Group:                         |                                   |          |                                                         |       |        |         | Copy                    |
|                                       | Distance:                                     |                                   |          |                                                         |       |        | -       | Remove                  |
|                                       | Hw. Retries:                                  |                                   |          |                                                         |       |        | ▼       | Torch                   |
|                                       | Hw. Protection Mode:                          |                                   |          |                                                         |       |        |         | Scan                    |
|                                       | Frame Lifetime:<br><b>Disconnect Timeout:</b> |                                   |          |                                                         |       |        | ۰<br>۰. | <b>Reselect Channel</b> |
|                                       | Keepalive Frames:                             |                                   |          |                                                         |       |        | ۰       |                         |
|                                       |                                               | Country: Indonesia2               |          |                                                         |       |        | ٠       |                         |
|                                       | Installation:                                 |                                   |          |                                                         |       |        | ۰.      |                         |
|                                       | Max Station Count:                            |                                   |          |                                                         |       |        | ۰.      |                         |
|                                       | Multicast Helper:                             |                                   |          |                                                         |       |        |         |                         |
|                                       | HT Tx Chains:                                 |                                   |          |                                                         |       |        | -       |                         |
|                                       | HT Rx Chains:                                 |                                   |          |                                                         |       |        |         |                         |
|                                       | HT Guard Interval:                            |                                   |          |                                                         |       |        | -       |                         |
| enabled                               |                                               |                                   | lrunning |                                                         | slave | master | bound   | inactive                |

Gambar 10**.** *Controller* CAPsMAN

Seperti terlihat pada gambar 10 *Controller* CAPsMAN, Administrator dapat mengkonfigurasi *wireless* mikrotik tanpa harus mac-telnet terlebih dahulu dengan menggunakan menu CAPsMAN pada Winbox. Pengaturan SSID R. Guru melalui sistem terkontrol terpusat, menggunakan satu buah perangkat yang dijadikan sebagai CAPsMAN yang berfungsi untuk mengatur CAP terkait konfigurasi dan authentifikasi seperti terlihat pada

### **4. KESIMPULAN**

Berdasarkan hasil dan pembahasan mengimplementasikan *simple queue* menggunakan PCQ dan *Wireless Controller* menggunakan CAPsMAN dapat diambil kesimpulan, yaitu: penelitian ini menerapkan fitur *Simple Queue*  dengan metode *Peer Connection Queue* (PCQ) pada mikrotik sehingga *bandwidth* dapat terbagi secara merata ke setiap *user* dengan menyesuaikan jumlah *active user* dimana user bisa mendapatkan bandwidth secara merata dan adil mengikuti jumlah *user* aktif, dengan akses *download* sebesar 13.92 Mbps dan untuk *upload* sebesar 25.29 Mbps. Penerapan *controller* CAPsMAN dilakukan dengan

tujuan *controlled access point* (CAP) dapat melakukan pemantauan serta proses konfigurasi *wireless* secara terpusat. Dengan keamanan *hotspot mikrotik* pada jaringan *wireless* menjadi solusi rentan nya keamanan *wireless WPA2-PSK* karena memberikan fitur autentifikasi pada *user* yang akan menggunakan jaringan sehingga untuk akses ke jaringan, *user* diharuskan memasukan *username* dan *password* pada *login page* yang disediakan.

## **5. REFERENCES**

- [1] M. K. S. P. A. Novianto, *Melakukan Instalasi Perangkat Jaringan Lokal (Local Area Network)*. 2012.
- [2] Supriyanto, *Teknologi Jaringan berbasis Luas (WAN)*. 2020.
- [3] I. Zulkarnaen and J. Aliyah, "Perancangan Jaringan Menggunakan Router Switch Cisco Packet Tracer Pada Kantor DISKOMINFOTIK Provinsi Nusa Tenggara Barat," *Jurnal Tambora*, vol. 5, no. 2, pp. 16–20, 2021, [Online]. Available: http://jurnal.uts.ac.id
- [4] B. Lintang, A. Heryanto, A. Hermansyah, T. W. Septian, and P. Korespondensi, "Implementasi Wireless Controller Capsman Pada Virtual Local Area Network Menggunakan Virtual Access Point," *Jurnal Ilmu Komputer*, vol. 1, no. 3, pp. 1–11, 2022.
- [5] M. Agus *et al.*, "Penerapan Bandwidth Management Untuk Dynamic User Pada Mikrotik Menggunakan Per Connection Queue (PCQ)," *JATISI*, vol. 4, no. 2, pp. 192–198, 2018.
- [6] Y. S. Anam and N. Nurdiana, "Optimalisasi Manajemen Bandwidth Jaringan Komputer Dengan Metode Pcq (Peer Connection Queue) Menggunakan Simple Queue," *Seminar Teknologi Majalengka 4.0*, pp. 53–57, 2019.
- [7] D. Firmansyah, D. Marisa Efendi, and Verawati, "Manajemen Bandwidth Menggunakan Mikrotik Dengan Metode Simple Queue Pada PT. Bintang Kharisma Jaya 2 Gisting," *JISN (Jurnal Informatika Software dan Network)*, vol. 02, no. 02, pp. 27–38, 2021.
- [8] M. Arya Darmawan, I. Fitri, and A. Iskandar, "Manajemen Bandwidth Pada Mikrotik Dengan Limitasi Bertingkat Menggunakan Metode Simple Queue Bandwidth Management On Mikrotik With Multilevel Limitations Using The Simple Queue Method," *Journal of Information Technology and Computer Science (INTECOMS)*, vol. 3, no. 2, 2020.
- [9] Z. M. Subekti and S. Subandri, "Implementasi Metode Per Connection Queue Dengan Access User Direct Mac Filtering Pada Jaringan Wireless," *INOVTEK Polbeng - Seri Informatika*, vol. 5, no. 2, p. 240, 2020, doi: 10.35314/isi.v5i2.1472.
- [10] B. Rifai and A. Sudibyo, "Manajemen Wireless Access Point Pada Hotspot Server Menggunakan

Controller Access Point System Management," *Jurnal Pilar Nusa Mandiri*, vol. 14, no. 1, p. 111, 2018, [Online]. Available: www.nusamandiri.ac.id

[11] Cisco, "Analyzing the Cisco Enterprise Campus Architecture," *Cisco Press*, 2010.